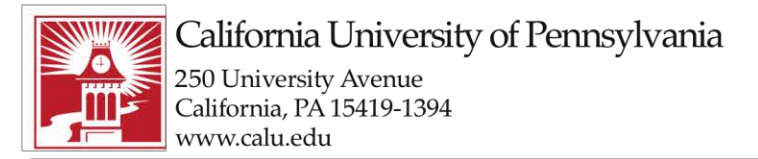

Building Character. Building Careers.

## **Accessing your Office 365 email account**

Students can access be able to access their email through VIP:

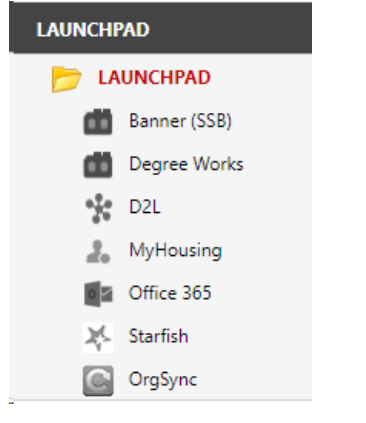

If using VIP to access email it will NOT ask you again for your password. It will redirect you to the Office 365 Page and you will choose Outlook.

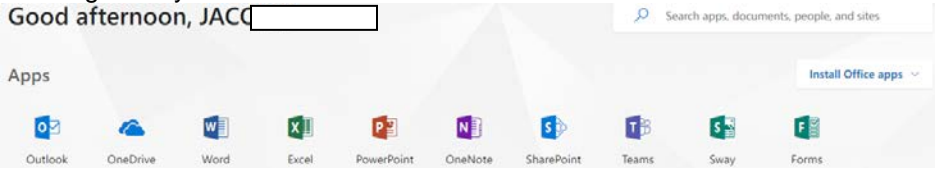

Or by going directly to: <https://outlook.com/owa/calu.edu>

**-** Enter your CalU email address and Password and Choose **Sign in**

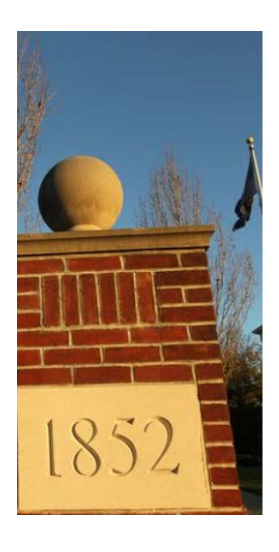

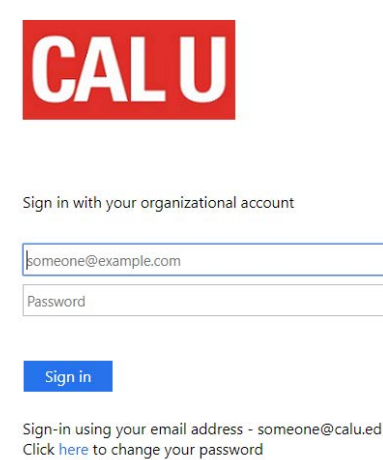

**University Technology Services**

Email: [utechrequests@calu.edu](mailto:utechrequests@calu.edu) Phone: 724.938.5911 Twitter: @CalUPATech<br>A proud member of the Pennsylvania State System of Higher Education.